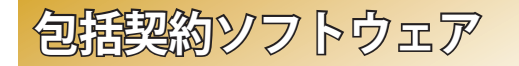

# **※ マイクロソフト包括契約プログラム**

公費・科研費などで購入した研究室や教職員のコンピュータには Office 製品のインストールや Windows OS 製品のアップグレードがで . きます

※詳細は総合メディア基盤センターの Web サイトをご確認ください https://www.imc.kanazawa-u.ac.ip/service/Mslicense

## **& Office 365 ProPlus**

金沢大学のすべての教職員と学生は, 在籍期間中, マイクロソフトの 「Office 365 ProPlus」を私費で購入したコンピュータにも追加費用を支 払うことなく使用できます. (5台/1人)

※ソフトウェアの利用申請は, 総合メディア基盤センターの Web サイトの 「申請サイト」から申請してください. https://www.imc.kanazawa-u.ac.jp/service/mso

# **※ Adobe 包括契約プログラム**

公費・科研費などで購入した研究室や教職員のコンピュータには. Adobe Creative Cloud の各ソフトウェアをインストールし、使用でき ます.

※詳細は総合メディア基盤センターの Web サイトをご確認ください. https://www.imc.kanazawa-u.ac.jp/service/adb

**総合メディア基盤センター教室紹介** 

# **※第1, 第2演習室**

滴習用 PC が 81 台ずつ設置された教室です.

Adobe Photoshop や Illustrator, SPSS など、この教室の PC にのみ インストールされているアプリケーションもあります。プログラミン .グ実習やコンピュータを活用した演習などに使用されます

# **※ 多日的数室**

.グループワークを中心に活動が行えるようにつくられた教室です

三方の壁全面がホワイト ボードとして使え、各面2 機ずつのプロジェクターが 配置されています. 教室の 真ん中には、床面に投影 するプロジェクターも配 置されており、新しい形態 の授業を行うことが可能で す. この教室は, 主に PBL (Problem/Project Based Learning) 型の授業に使用 .されます

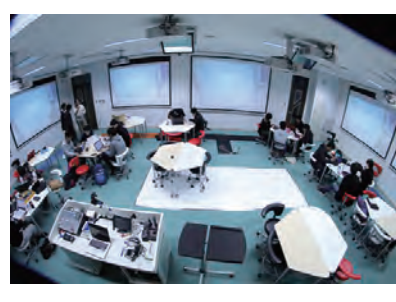

#### 金沢大学生協 角間購買部相談カウンター

金沢大学オリジナルパソコンに関する販売・故障・修理などの ご相談を受け付けています. (TEL: 076-264-1424)

> 営業時間:月~金曜/9:00 - 17:00 土曜/9:00 - 14:00 ※詳しい営業時間は金沢大学生協の Web サイトでご確認ください。

#### パソコン相談カウンター (総合メディア基盤センター2階)

パソコン、アカンサスポータル、包括ライセンス, ICT 全般のお問い合わせ を受け付けています。以下の時間帯に窓口へ直接お越しください.

**受付時間:月~金曜 / 9:00 ~ 12:00, 13:00 ~ 16:15 (祝祭日除く)** 

もしくは、アカンサスポータルのログイン画面上部の 「お問い合わせ・よくある質問はこちら」をクリックし . に入力してください」メールでのお問合せフォーム「

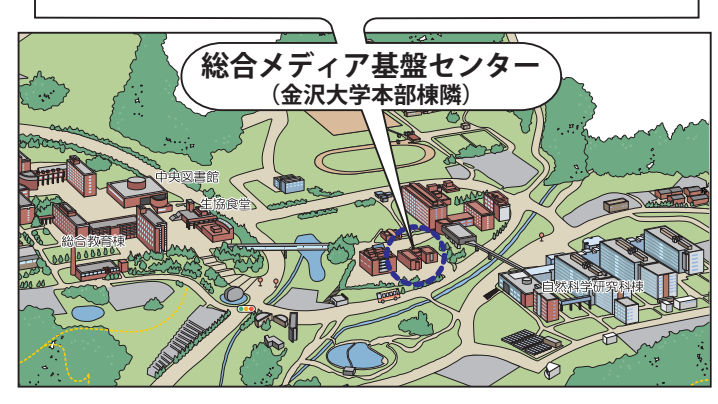

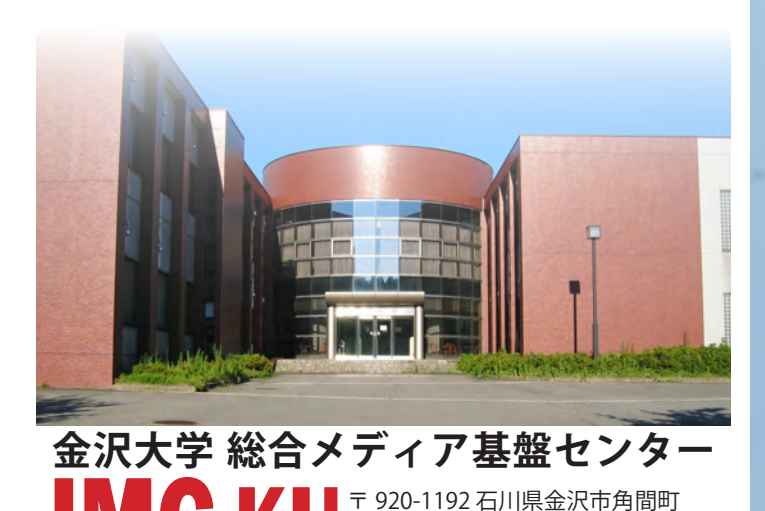

jmc-jimu@ml.jmc.kanazawa-u.ac.jp INFORMATION MEDIA CENTER, KANAZAWA UNIVERSITY https://www.imc.kanazawa-u.ac.id

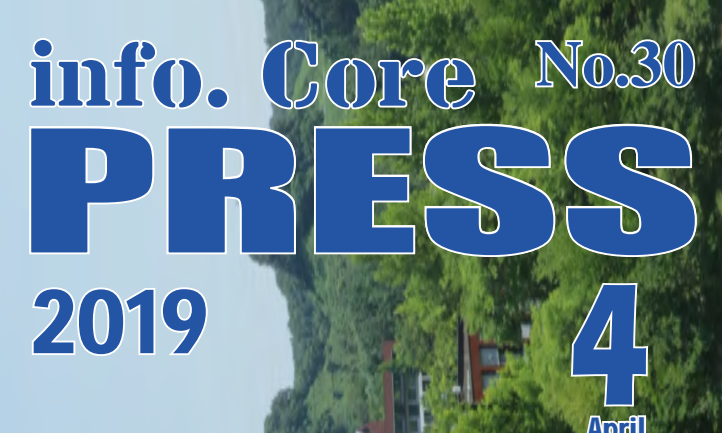

April

**金沢大学 総合メディア基盤センター 情報誌** 

**学内認証無線ネットワークの接続方法**»

**総合メディア基盤センター教室紹介**»

**金沢大学のネットワーク**»**\* KAINSとだ** 

**アカンサス印刷サービス**»

**包括契約ソフトウェア**»

**※ アカンサスポータルの利用** 

**※ 金沢大学IDとネットワークID** 

**統合アカウント管理システム**»

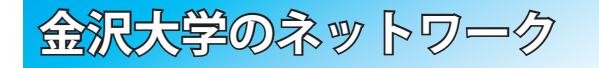

# **\*\* KAINSとは?**<br>※ KAINS:Kanazawa university Academic Integrated Network System

本学の教育や研究のために整備された、学内ネットワーク環境の総 称です。サークル活動や就職活動などへの利用までは制限されていま せんが、金沢大学の学生として不適当な行為や、他人に迷惑を掛ける 行為を行ってはいけません。要質な場合は、停学や退学を含む処分が 下されることもあり得ます.

### **※アカンサスポータルの利用**

「アカンサスポータル」は、大学からのお知らせ、授業情報,就職情報, 図書サービス、本学教職員の研究・業務など、多岐にわたる学内の情 報やサービスを一元的に提供するシステムです。授業の休講·補講通知. 大学事務係からのお知らせ、各種研究会·研修会の開

催案内、緊急時の連絡などが、アカンサスポータルで 案内されますので, 1日1度はアクセスしてください. アカンサスポータルへは、Google などの検索サイト で「アカンサスポータル」と検索するか, 右のQR コー .ドを使ってください

# **※ 金沢大学IDとネットワークID**

金沢大学では、「金沢大学ID」と「ネットワークID」という二つ の1Dを日常的に使用します. 両者の違いは、以下の通りです.

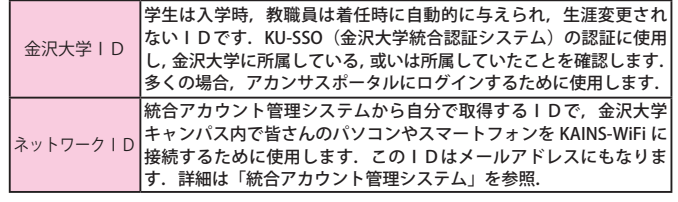

# **アカンサス印刷サービス** (オンデマンドプリントサービス)

#### ※ キャンパス内各所に **カラープリンターを設置**

設置場所は,総合教育棟,図書館(中央 自然研, 医学, 保健 ), 医学類教育棟, 人間社 会 (そだてるーム,第2講義棟),自然研本館, 総合メディア基盤センターです. 各プリンターに設定マニュアル、操作マ .ニュアルを用意しています ※学生の他,教職員も利用できます.

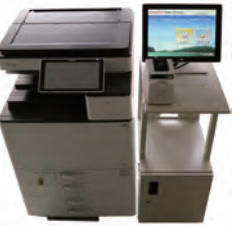

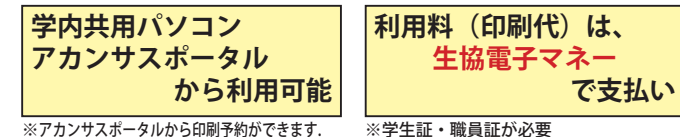

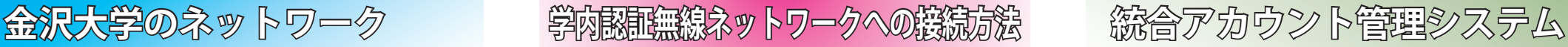

### SSID 名「KAINS-WiFil に接続して下さい!

### **10Windows**

- 【1】「タスクバー通知領域]の「ネットワークアイコン]をクリックし, 「KAINS-WiFi]→「接続] なクリックする.
- 【2】 ネットワーク認証フォームに《ネットワークID》 と《パスワード》 を入力. [OK] をクリックする.
- 【3】「接続を続けますか?]で「接続]をクリックする.

### **macOS**

- 【1】「ネットワークアイコン]をクリックし, [Wi-Fi: 入]にする.
- 【2】 「ほかのネットワークに接続…]を選択する.
- 【3】 ネットワーク名に「KAINS-WiFil と入力する.
- 【4】 セキュリティの選択で「WPA2 エンタープライズ]を選択する.
- 【5】「ユーザー名:] と [パスワード:] に.《ネットワーク ID》と《パ スワード》を入力する.
- 【6】[接続] をクリックする.
- ※ OS のバージョンによっては、操作方法が異なる場合があります.

### **Android**

- 【1】 [設定] → [無線とネットワーク] → [Wi-Fi 設定] を順にタップし, 「Wi-Filにチェックする.
- 【2】 「Wi-Fi ネットワーク]から. 「KAINS-WiFi ]を選択する.

【3】「ID]と「パスワード]に《ネットワークID》と《パスワード》 を入力し, 「接続] をタップする (「匿名 ID] は空欄で良い)

※使用する機種、Android のバージョンによって、操作方法が異なる場合があります。

# **iPad / iPhone**

【1】 「設定】→「Wi-Fi]を順にタップし,「Wi-Fi]を「ON ]にする. 【2】「ネットワークを選択…]から. 「KAINS-WiFi] を選択する. 【3】「ID] と「パスワード] に《ネットワークID》と《パスワード》 を入力し,「接続]をタップする. 【4】 [証明書]で「了解] をタップする. ※ iPhone / iPad の世代, iOS のバージョンによって,操作方法が異なる場合があります。

### **※ eduroam への接続**

金沢大学では、角間・宝町・鶴間各キャンパスのほとんどの建屋内 で国際無線 LAN ローミング基盤である「eduroam」が利用できます. 本学の学生・教職員は、アカンサスポータルから eduroam ID を取得 でき、それを使って eduroam に接続できます. eduroam ID は学会や シンポジウム等で使用可能で、必要な分、期間だけ発行が可能です。 ※詳細は総合メディア基盤センターの Web サイトをご確認ください https://www.imc.kanazawa-u.ac.jp/service/eduroam/

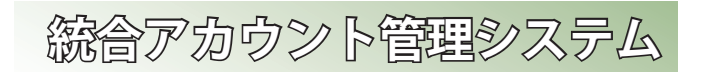

## **※ ネットワーク IDの登録方法**

ネットワーク IDは、アカンサ スポータルから登録します. 既存 のIDと重複しない限り、自由に ID名を設定できます. 登録の手 順は次の通りです. アカンサスポータルにアクセス① し、ホーム画面の最下部にある 「各種設定」の中にある「ネット ワーク ID 登録・変更(統合アカ ウント管理システム)」のリンク . をクリックする 2 「ネットワークID / メールアド レス登録」をクリックし、利用 . 規約に同意する 3) 必要事項を記入し「登録」をク

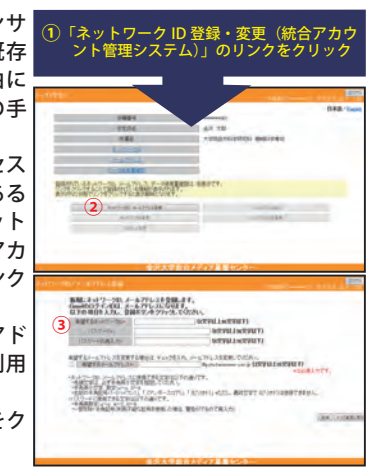

# **※雷子メール**

. リックする

金沢大学では、全教職員·学生に対しメールアドレスを発行してい ます。このメールアドレスは、教職員・学生が金沢大学在籍期間中に 限り有効です。メールアドレスは、ネットワークIDを取得したとき に自動的に発行されます. メールアドレスの書式は以下の通りです.

**数職員:「ネットワークID l@staff.kanazawa-u.ac.ip** 学 生:「ネットワークID l@stu.kanazawa-u.ac.ip

なお, 学生用の @stu.kanazawa-u.ac.jp は, Google の「G Suite for Education」を利用しています. また. 2017年度からはネットワーク .IDと異なる文字列をメールアドレスに利用可能となりました ※詳細は総合メディア基盤センターの Web サイトをご確認ください. https://www.imc.kanazawa-u.ac.jp/service/email

### ※ 教室等の有線 LAN からのアクセス方法

教室等の有線 LAN から Web サイトにアクセスすると、ブラウザト で認証を求められますので、ネットワークIDで認証をしてください.

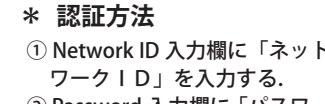

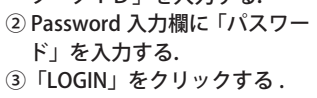

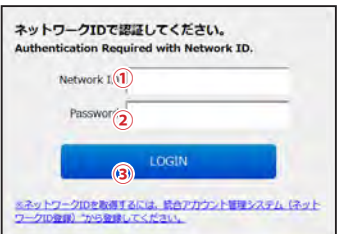